#### **MODALITA' DI ISCRIZIONE AI CORSI BLSD, BLSD RETRAINING E BLSD PEDIATRICO CON LINEE GUIDA ITALIAN RESUSCITATION CONUCIL.**

IRC – Italian Resuscitation Council è un'associazione non a scopo di lucro, riconosciuta, che persegue – come scopo primario – la diffusione della cultura e l'organizzazione della rianimazione cardiopolmonare in Italia. Collabora attivamente, condividendone gli obiettivi, con European Resuscitation Council (ERC) in Europa, rivolgendosi al mondo sanitario e non sanitario, sul territorio nazionale. Tutti questi corsi di formazione sono omogenei in Europa, con disegno condiviso da tutte le organizzazioni nazionali corrispondenti a livello europeo e coordinato da ERC.

L'**attività formativa** promossa e coordinata da Italian Resuscitation Council attiene all'area della formazione in emergenza con particolare attenzione alla risposta all'arresto cardiaco nell'adulto e nel bambino e all'evento traumatico.

A partire dal 1 gennaio 2017 IRC ha introdotto un nuovo software gestionale per la registrazione di tutti i corsi di formazione (BLSD, BLSD Retraining, BLSD Pediatrico, Prehospital Trauma Care...)

**Ogni partecipante deve creare un profilo personale con il quale potrà gestire direttamente tutti i dati personali, iscriversi ai corsi ed accedere agli attestati del corso in qualsiasi momento. La mancata creazione del profilo personale IRC non consente il rilascio della certificazione BLSD o BLSD Pediatrico.** 

Le seguenti istruzioni descrivono la procedura di creazione del profilo personale sul sito Italian Resuscitation Council e la procedura di iscrizione ai corsi in calendario.

- A) Per chi ha già frequentato un corso IRC in passato, i dati personali sono già presenti nel Database IRC. In questo caso è sufficiente accedere al profilo personale oppure, nel caso non si fosse più in possesso delle credenziali, seguire la procedura di recupero password (seguire le istruzioni descritte a pagina 3 - lettera A)
- B) Per chi non ha mai fatto un corso IRC è necessario creare una nuova registrazione al sito (seguire le istruzioni descritte a pagina 3 - lettera B).

Grazie per la collaborazione!

**Indice:** 

Creazione utenza e Login: Pag. 3

Iscrizione ai corsi: Pag. 5

# Collegarsi al sito dell'**Italian Resuscitation Council**: http://www.ircouncil.it

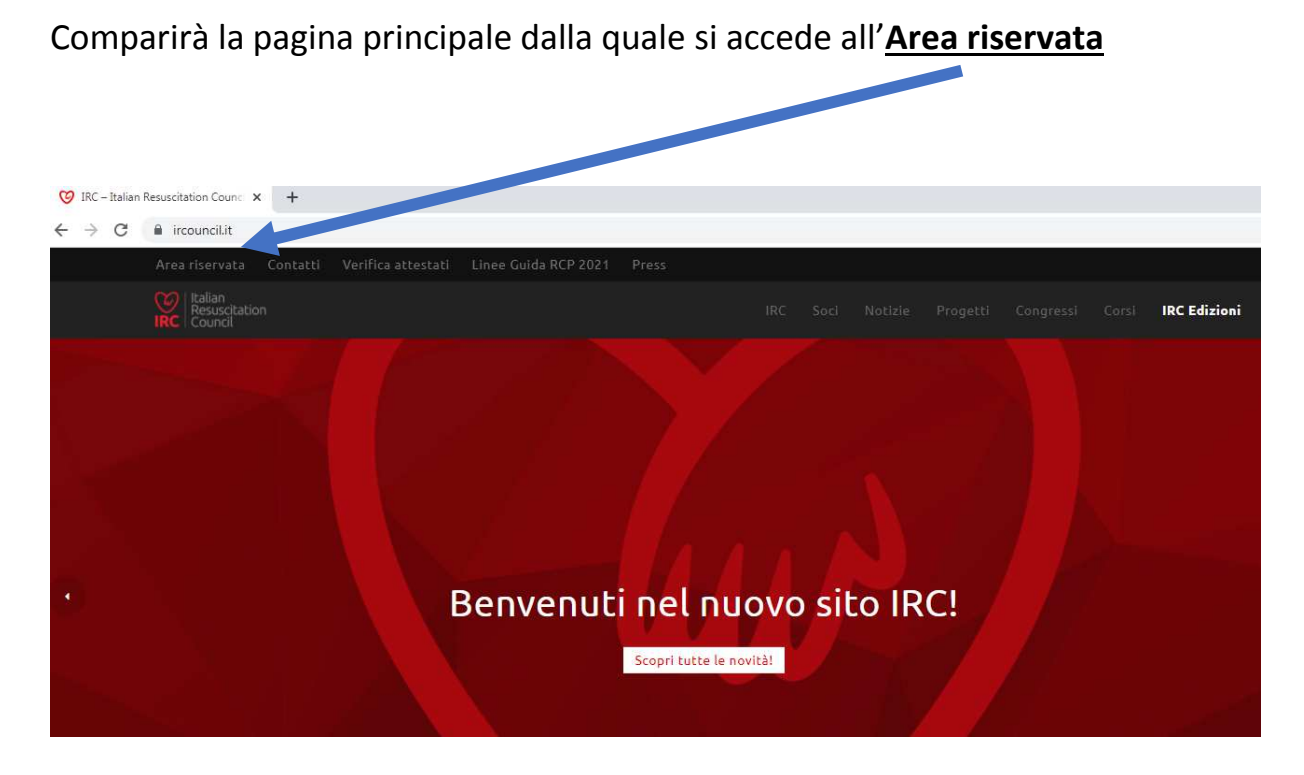

Dall'area riservata si accede alla pagina dedicata (https://db2020.ircouncil.it/ ) dalla quale sarà possibile **Registrarsi al sito IRC** , **effettuare l'ACCESSO** oppure **recuperare le credenziali di accesso.** 

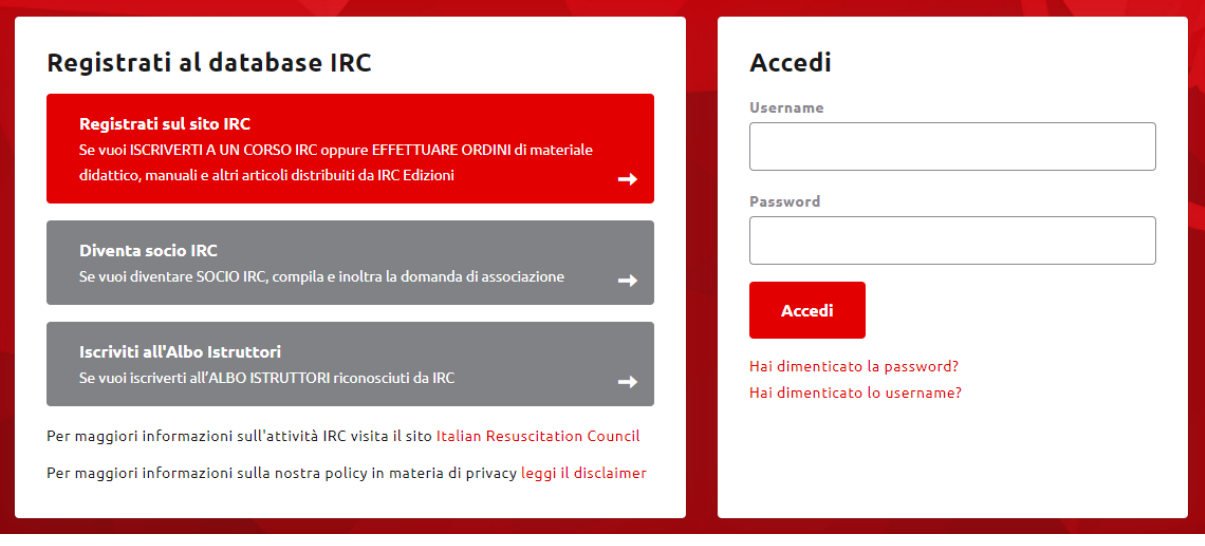

### **A) PROCEDURA DI RECUPERO CREDENZIALI PER GLI UTENTI CHE HANNO GIA' UN PROFILO PERSONALE ATTIVO:**

Nella sezione di Accesso al database selezionare una delle due opzioni disponibili a seconda delle necessità (recupero password/username).

In caso di problematiche relative al recupero delle credenziali di accesso, è possibile contattare direttamente la segreteria IRC all'indirizzo @: soci@ircouncil.it oppure telefonicamente Tel. 051-4187643

**Gli uffici IRC sono operativi tutti i giorni da Lunedì a Venerdì dalle ore 9.30 alle ore 12.00 e dalle ore 14.00 alle ore 17.00. Il servizio di risposta telefonica è attivo tutti i giorni da Lunedì a Venerdì dalle ore 10.00 alle ore 12.00.** 

#### **B) PER TUTTI I NUOVI UTENTI:**

- 1. CLICCARE SU **REGISTRATI SUL SITO IRC** e compilare tutti i campi obbligatori richiesti
- 2. Nel selezionare la qualifica professionale si precisa che la dicitura Altro/Laico è specifica per il personale non sanitario (Allenatori sportivi, bagnini, insegnanti etc…).

# Registrati sul sito IRC

Ti ricordiamo che dopo la compilazione della domanda di iscrizione ricev iscrizione. La creazione dell'utenza è necessaria per poter accedere al p pannello di controllo, come ad esempio la possibilità di ordinare i manua iscrizione diretta ai corsi organizzati dalla rete IRC. Se l'utenza deve ess ordini dei manuali, inserire nel campo "Qualifica professionale" il valore

Qualifica professionale\*

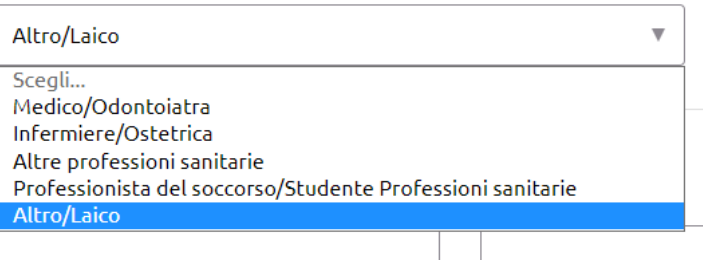

**I professionisti sanitari non devono registrarsi con la qualifica Altro/Laico ma solo con la qualifica corrispondente al profilo professionale.** 

**Il personale non sanitario (Operatori Socio Sanitari, autisti soccorritori) e i soccorritori che operano nei sistemi di emergenza, devono registrarsi con la qualifica di "Professionista del soccorso non sanitario"**.

- 3. Nella sezione **Dati utente** creare le credenziali di accesso personale. Si precisa che lo **Username** non deve contenere spazi (es il nome e cognome vanno separati da un "meno - " o da "underscore " )
- 4. Nella sezione **Contatti** è necessario inserire un indirizzo mail personale (anche aziendale) sul quale si riceverà conferma di avvenuta registrazione ed il link per attivare l'utenza. (**NB. Non è consentito inserire indirizzi mail appartenenti a segreterie di struttura o aziendali accessibili anche da altri utenti che potrebbero in qualche modo accedere al profilo personale dell'utente**).
- 5. Per completare la registrazione è necessario prestare il consenso al trattamento dei dati personali e cliccare sulla sezione **Registrati.**
- 6. **Per concludere l'attivazione del profilo è necessario accedere alla mail inserita in fase di registrazione, individuare la mail arrivata da dbircouncil**  (controllare anche la casella di posta indesiderata/spam) **e confermare l'attivazione del profilo tramite il link indicato.**

**A Login effettuato comparirà questa pagina** all'interno della quale sarà possibile visualizzare tutte le certificazioni acquisite, accedere all'area personale, al calendario dei corsi disponibili e nella sezione IRC Edizioni.

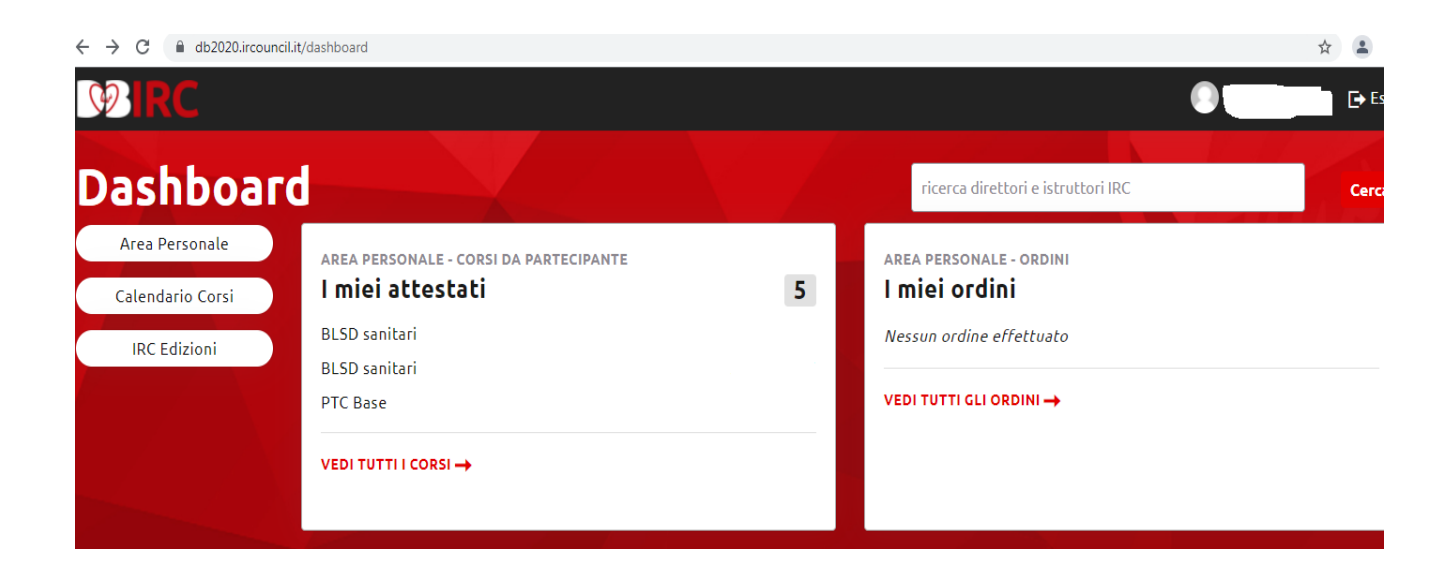

Nella sezione **Area Personale** è possibile accedere alle varie sezioni personali:

Profilo: per modificare recapiti o residenza

Account: per modificare le credenziali di accesso

Corsi da Partecipante: accedere al riepilogo corsi e stampare gli attestati

Ordini: per visualizzare eventuali ordini personali fatti a IRC Edizioni

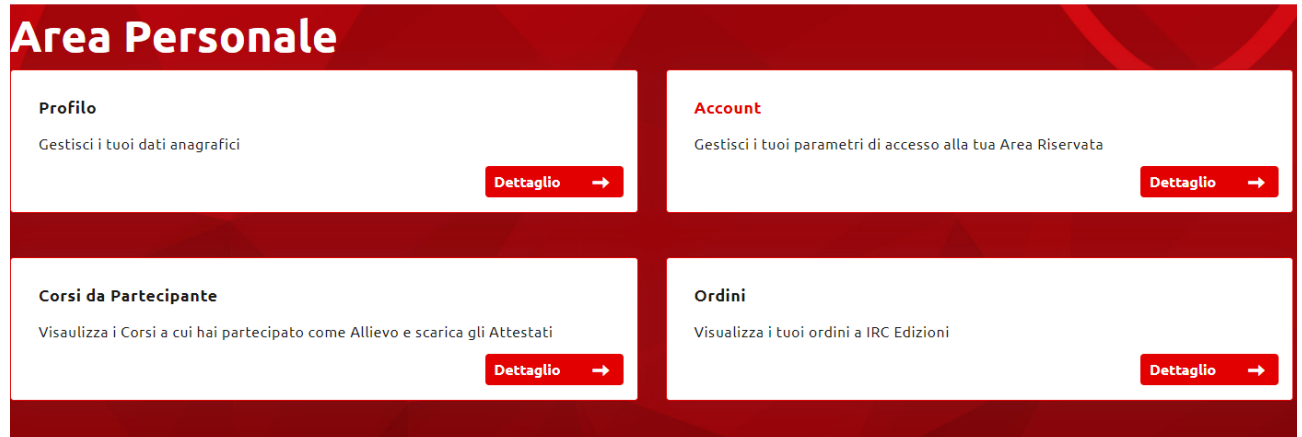

## **PROCEDURA DI ISCRIZIONE AI CORSI organizzati da ASUGI**

**I corsi BLSD e BLSD Pediatrico ASUGI sono a numero chiuso (8 – 10 partecipanti per edizione)**. **Sarano accettati al corso solamente i partecipanti che hanno effettuato l'iscrizione tramite la segreteria organizzativa aziendale. Non saranno prese in considerazione iscrizioni fatte esclusivamente dal sito IRC.** La segreteria organizzativa è contattabile per iscrizioni o informazioni ai seguenti recapiti 0403998110 o 0403995329 oppure tramite mail a paolo.fabian@asugi.sanita.fvg.it

**I richiedenti esterni (Enti, Società, gruppi sportivi), per i quali vengono organizzate edizioni dedicate, devono relazionarsi per le iscrizioni con il proprio referente senza contattare la segreteria organizzativa ASUGI per verificare la disponibilità di posti.** 

### **PER PROCEDERE CON L'ISCRIZIONE AL CORSO TRAMITE IL CALENDARIO PRESENTE SUL DATABASE IRC:**

← → C | a db2020.ircouncil.it/dashboard ☆ 2  $\mathbb{Q}$ B. **Dashboard** ricerca direttori e istruttori IRC Area Personale PERSONALE - CORSI DA PARTECIPANTE AREA PERSONALE - ORDINI ! miei attestati  $5<sup>5</sup>$ I miei ordini Calendario Corsi **BLSD** sanitari Nessun ordine effettuato **IRC** Edizioni **BLSD** sanitari **PTC Base** VEDI TUTTI GLI ORDINI → VEDI TUTTI I CORSI →

Per iscriversi ad un corso selezionare **Calendario Corsi**

Compare la pagina con il calendario corsi nazionale. Per facilitare la ricerca, selezionare la Regione, la Provincia ed il tipo di corso e selezionare l'edizione/giornata prescelta.

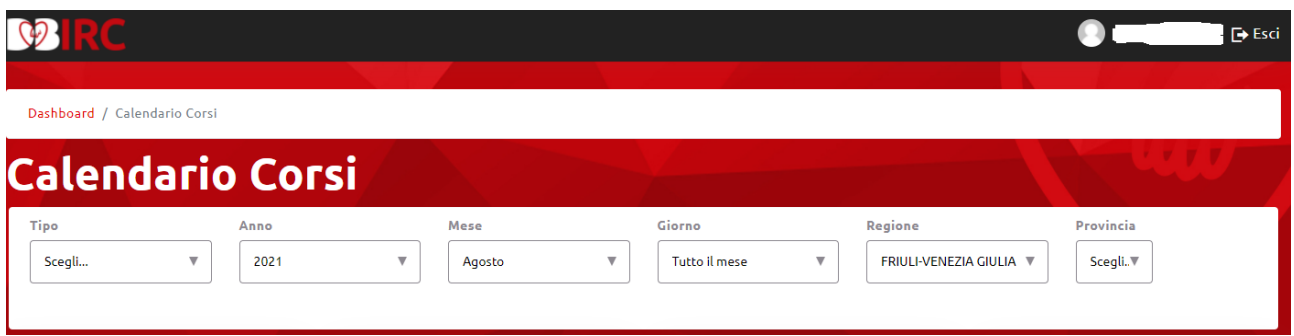

La lettera **R** vicino alla data indica che si tratta di un corso Retraining, accessibile solo a chi ha già fatto il corso esecutore, entro la data di scadenza del certificato. E' possibile fare un solo retraining dopo ogni corso certificativo. Tale restrizione è giustificata dal fatto che ogni 5 anni vengono riaggiornate le Linee Guida Internazionali.

Il "lucchetto" indica che le iscrizioni sono riservate (es. corsi aziendali o edizioni dedicate agli esterni. Procedere in ogni caso all'iscrizione nella data indicata dalla segreteria organizzativa). Calendario Corsi

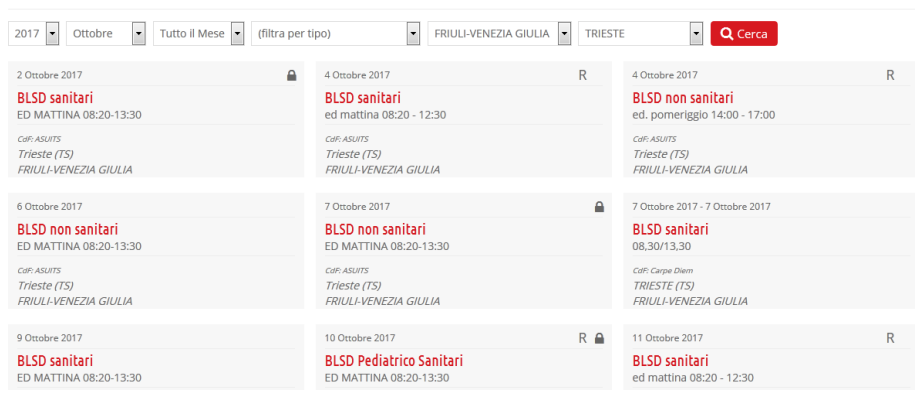

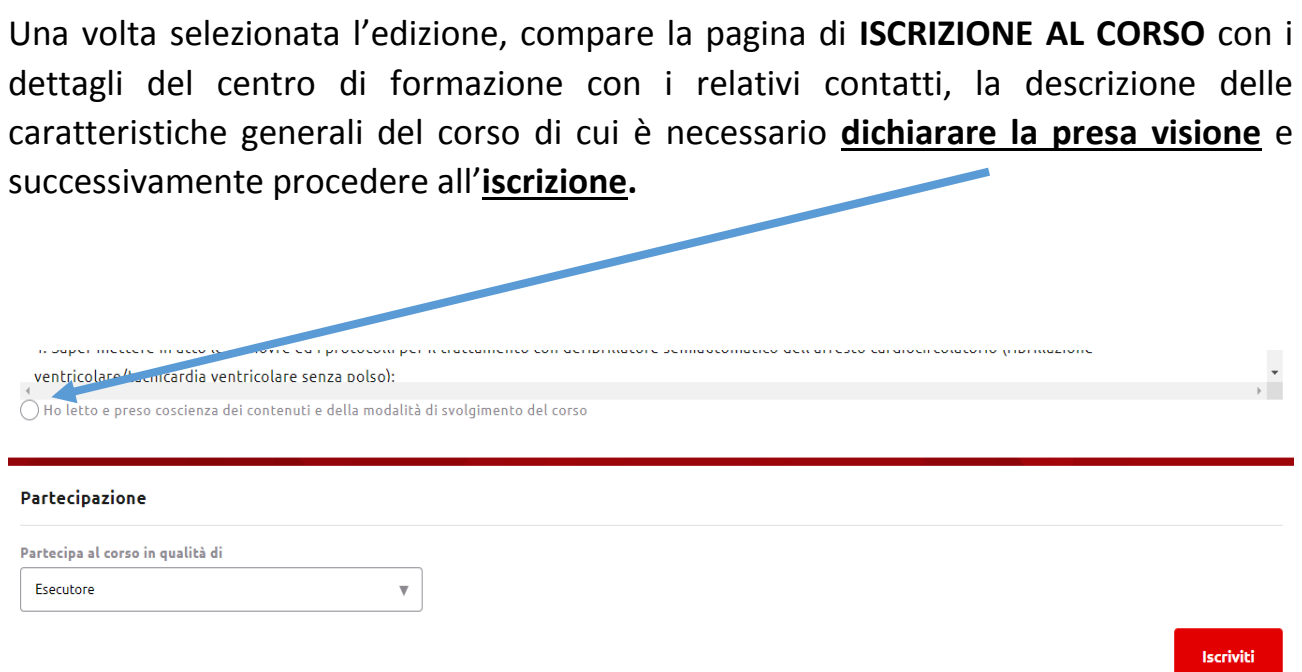

Nel calendario corsi, il CdF IRC ASUGI, rende disponibile la seguente offerta formativa:

**BLSD sanitari**: corso riservato solo al personale sanitario. L'accesso è consentito anche al personale tecnico (OSS, autisti, soccorritori) che lavora nelle aree di emergenza (terapie intensive, 118 etc, Enti soccorso convenzionati). Detto personale deve aggiornare il proprio profilo personale selezionando la qualifica "professionista del soccorso non sanitario", in caso contrario, l'iscrizione non viene accettata dal sistema.

**BLSD non sanitari:** corso riservato al personale non sanitario (cd. Laici)

**BLSD Pediatrico sanitari:** corso riservato solo al personale sanitario. L'accesso è consentito anche al personale tecnico (OSS, autisti, soccorritori) che lavora nelle aree di emergenza (terapie intensive, 118 etc, Enti soccorso convenzionati). Detto personale deve aggiornare il proprio profilo personale selezionando la qualifica "professionista del soccorso non sanitario", in caso contrario, l'iscrizione non viene accettata dal sistema.

**BLSD Pediatrico non sanitari:** corso riservato al personale non sanitario (cd. Laici)